# **The Retrospective Life Insurance Method: A Pedagogic Spreadsheet Application**

David R. Lange<sup>a</sup> and Betty J. Simkins<sup>b</sup>

<sup>a</sup> Contact Author: Lowder-Weil Professor – Finance, Department of Accounting and Finance, Auburn University at Montgomery, P.O. Box 244023, Montgomery, AL 36124-4023, Phone: (334) 244-3492, Fax: (334) 244-3792, Email: dlange@monk.aum.edu.

<sup>b</sup> Associate Professor of Finance, Department of Finance, Oklahoma State University, 336 Business Building, Stillwater, OK 74078-4011, Phone: (405) 744-8625, Fax: (405) 744-5180, Email: simkins@okstate.edu.

Version of May 13, 2003

#### *Abstract*

This paper describes an innovative Excel spreadsheet model, referred to as the Retrospective Method Spreadsheet, that has been successfully used in risk management and insurance, and personal finance courses to demonstrate the retrospective life insurance method. There are numerous pedagogic benefits of modeling life insurance funding in a spreadsheet application, especially when class time is limited. Our method provides an intuitive understanding of the sophisticated mathematical and statistical models common to actuarial science. The model is quite flexible and can be applied to life insurance policies (e.g., interest-sensitive whole life and universal life products) reflecting a variety of fee, expense, surrender charges, current interest rates or interest rate scenarios. Furthermore, current cost of insurance assumptions may be generated for any age, by gender, and for any proposed premium payment pattern. Given the interest rate sensitivity of the spreadsheet application, the paper also includes a discussion of how to utilize Monte Carlo simulation in investigating the impact of interest rate variability on insurance policy performance.

*JEL Classification*: A20, A23, G30

*Keywords*: Retrospective Life Insurance Method, Finance Pedagogy, Spreadsheet Applications

We thank Larry Lynch, participants at the 2002 Financial Management Association, and 2002 Academy of Financial Services annual meetings for useful comments.

# **The Retrospective Life Insurance Method: A Pedagogic Spreadsheet Application**

#### *Abstract*

This paper describes an innovative Excel spreadsheet model, referred to as the Retrospective Method Spreadsheet, that has been successfully used in risk management and insurance, and personal finance courses to demonstrate the retrospective life insurance method. There are numerous pedagogic benefits of modeling life insurance funding in a spreadsheet application, especially when class time is limited. Our method provides an intuitive understanding of the sophisticated mathematical and statistical models common to actuarial science. The model is quite flexible and can be applied to life insurance policies (e.g., interest-sensitive whole life and universal life products) reflecting a variety of fee, expense, surrender charges, current interest rates or interest rate scenarios. Furthermore, current cost of insurance assumptions may be generated for any age, by gender, and for any proposed premium payment pattern. Given the interest rate sensitivity of the spreadsheet application, the paper also includes a discussion of how to utilize Monte Carlo simulation in investigating the impact of interest rate variability on insurance policy performance.

#### *JEL Classification*: A20, A23, G30

*Keywords*: Retrospective Life Insurance Method, Finance Pedagogy, Spreadsheet Applications

# **INTRODUCTION**

There are two methods used to calculate life insurance policy cash values: the prospective life insurance method and the retrospective life insurance method. We created an Excel spreadsheet template to model the retrospective life insurance method. Conceptually, the retrospective life insurance method can be viewed as an investment account in that payments are made into the account, fees and expenses are deducted, and earnings are added to obtain the ending account value.

There are pedagogic benefits of modeling life insurance funding in a spreadsheet application, especially when class time is limited. Our spreadsheet, referred to as the

Retrospective Method Spreadsheet (RMS), has been used in risk management and insurance, and personal finance courses and provides students with an intuitive understanding of the complex mathematical and statistical models common to actuarial science.<sup>1</sup>

The RMS is quite flexible. The model can be applied to interest-sensitive whole life and universal life policies reflecting a variety of fee, expense, surrender charges, cost of insurance, and interest rate scenarios. Additionally, insurance policy illustrations may be generated for any age, by gender, for common modal premium payment patterns.

This paper proceeds as follows. The next section highlights the pedagogic justifications and contributions of our model and the following section discusses the spreadsheet specifics by referring to the Excel cells and formulas. The subsequent two sections present applications of our method using interest sensitive whole life insurance and universal life policies, respectively. The next to last section describes how to analyze the impact of interest rate uncertainty in the model using Monte Carlo simulation. A conclusion is provided in the final section.

# **PEDAGOGIC JUSTIFICATIONS AND CONTRIBUTIONS**

Spreadsheet applications are well suited to and quite prevalent in finance education as evidenced by their early use as a pedagogic tool (see Chaney, 1982, and Tallman, 1983). Steinberg (1991) provides an extensive learning theory argument for computer applications. By 1995, approximately 50 percent of all sample undergraduate intermediate finance and investment courses used spreadsheet applications (see Clinebell and Clinebell, 1995). The immediate and multiple solutions to extensive mathematical problems provided by spreadsheet applications supports higher levels of theoretical, interpretative and conceptual learning (see Alonzi, Lange and Simkins, 2000, Ghani and D'Mello, 1993, and Lange, 1993). Spreadsheets are also well

 $\overline{a}$ 

 $<sup>1</sup>$  The Excel spreadsheet for the RMS is available from the authors upon request.</sup>

suited for demonstrating life insurance methods because they provide an intuitive understanding of the complex mathematical and statistical models employed.

Four important pedagogic advantages of the RMS are as follows. First, our model helps overcome the inherent difficulty of an iterative solution in insurance models. Second, the model simplifies analysis involving the co-determination of the cash value factors. Third, the model provides an immediate solution to computational questions involving thousands of calculations. Fourth and more broadly, the model provides intuition into conceptually and analytically difficult topics.

There is an increased need for insurance education in the finance curriculum because of recent changes in the institutional and legal environment. Banks are now permitted to engage in insurance underwriting directly through operating subsidiaries with the passage of the Gramm-Leach-Bliley Act (Financial Services Modernization Act of 1999) [S.900]. The Gramm-Leach-Bliley Act repealed several sections of the 1933 Glass-Steagall Act, and made possible the marketing of insurance products by an expanded number of financial intermediaries. Accordingly, we believe our model provides an intuitive way of including insurance in a current finance curriculum as a time value of money application, so that students are better equipped for the changing marketplace.

The retrospective life insurance method at first appears to be rather straightforward as the:

> Ending period accumulation value is equal to the: Beginning period accumulation value, Plus premium payments received, Less the cost of insurance, Less fees and expenses, Plus interest.

However, the retrospective life insurance method requires an iterative solution process involving hundreds of calculations. The difficulty is that both the cost of insurance and the interest credited for each period depend on the accumulation value for that period. Furthermore, the cost of insurance and the interest credited for the next period depend on the previous period's accumulation value (which depends on the previous period's cost of insurance and interest credited). Hence, a change in either the cost of insurance or interest credited, causes a change in the periodic accumulation values leading to subsequent changes in both the cost of insurance and the interest credited.

The sensitivity of life insurance accumulation values to changes in interest rates and/or cost of insurance is confounded by the co-determination and iterative solution process noted above. Life insurance computations rely on sophisticated mathematical and statistical models as discussed by Bowers et al (1997), De Vylder (1997), and Jordan (1991). Interestingly, the additional difficulty of life insurance computations adds to the contribution of spreadsheet applications. For example, a universal life funding spreadsheet solution presented in Lange and Simkins (2001) overcomes life insurance formula limitations and iterative convergence problems noted by Cherry (2000).

## **RETROSPECTIVE METHOD – PEDAGOGIC SPREADSHEET APPLICATION**

Our spreadsheet program is based on the retrospective life insurance computation method applicable to interest-sensitive whole life (ISWL) and universal life (UL) products (refer to Black and Skipper, 1994, Bowers et al, 1997, and Jordan, 1991). This section describes the pedagogic spreadsheet application in three steps. First, we discuss the Excel data input and

output cell references; second, we identify the retrospective method base assumptions; and third we describe the resulting policy values.

# **A. Cell References**

#### *- RMS Input and Codes*

Exhibit 1 illustrates the data input cells and program settings in Excel (see cell range B1:L6), respective input cell codes (see cell range B9:L12), output values (see cell range B14:J17) and first four rows of the retrospective method formulas (see B20:L24). The complete retrospective method spreadsheet is over 1200 lines.

## [Insert Exhibit 1 about here]

The exhibit shows the original data and program settings used to calculate the accumulation values for a life insurance policy. The example used is for a female age 25, with premiums payable to age 95 and assumes a guaranteed rate of interest and guaranteed mortality charges. Refer to the Appendix for a detailed explanation of the Excel cell references shown in Exhibit 1.

The RMS Output (see cell range B14:J17) offers an important pedagogic opportunity to demonstrate how life insurance funding can be viewed in very simplistic valuation terms: specifically premiums paid, expenses paid, cost of insurance purchased, interest earned, and the resulting accumulation values and death benefits. For example, the policy funding by age 65 included \$27,188 in premiums and \$30,600 interest earned, for a total funding amount of \$57,788. The funding paid \$13,410 for the cost of insurance, \$2,488 in expenses and fees, leaving \$41,890 as the accumulation value.

The importance of the time value of money is readily apparent, as interest accounts for over one-half of the policy funding by age 65 and over 70% by age 95. Further, as demonstrated

below, the financial impact on life insurance funding may be immediately analyzed by changing data input values or assumptions.

# **B. RMS Assumptions**

Exhibit 2 contains the RMS Assumptions for Projected Interest Rates, Cost of Insurance, IRS Code 26 Section 7702 Minimum Death Benefit, and Surrender Charges. The projected interest rates may be changed as discussed below to analyze the impact of various interest rate paths on life insurance funding. Generally, the assumption values will not be changed except for more in depth analysis appropriate for specific insurance courses. For example, a course on life insurance may wish to view the impact of changing current costs of insurance or surrender charges. Refer to the Appendix for a detailed description of the Excel cell references shown in Exhibit 2.

[Insert Exhibit 2 about here]

# **C. RMS Policy Values**

The Retrospective Method Spreadsheet is quite flexible. Life insurance policies reflecting a variety of ISWL and UL fee, expense, surrender charges, current interest rates or interest rate scenarios, and current cost of insurance assumptions may be generated for any age, by gender, and for any proposed premium payment pattern. The flexibility of this model is necessary as actual interest rates, mortality charges, expenses and fees vary widely across policies [Black and Skipper (1994), Gold (1994), *A.M. Best's Flitcraft Compend* 1986-1994]. For instance, Chung and Skipper (1987) find a considerable dispersion of accumulation values by and between stated interest rates.

As previously shown in Exhibit 1, the computations beginning in row 22 are performed monthly regardless of the premium payment mode. Most of the columns require little or no explanation and parallel the retrospective method repeated below:

> Ending period accumulation value is equal to the, Beginning period accumulation value, Plus premium payments received, Less the cost of insurance, Less fees and expenses, Plus interest.

For example, Policy Year (column A), Month (column B), Age (column C) and Premium (column D) are self-explanatory. The Mortality Charge (column E) is the 1980 CSO cost of insurance rate discussed above, or  $1/12<sup>th</sup>$  of the age 25 rate of \$1.16. The Cost of Insurance (column F) is the mortality charge per thousand times the dollar amount of insurance purchased divided by 1000. The dollar amount of insurance purchased, referred to as amount at risk, is the present value at the guaranteed rate of interest, of the death benefit less the previous period ending accumulation value. Expenses, Fees and the Total are listed in columns G, H and I, respectively. The credit interest rate is shown in Column J, followed by the end of month accumulation value in column L. Columns M through S (not shown) calculate the surrender charge, surrender value, death benefit and cumulative values for the RMS Output.

Although there is a pedagogic benefit in demonstrating the Excel RMS formulas, a greater understanding and clearer financial analysis are provided by viewing the annual output Policy Values worksheet, Exhibit 3. Again, the columns are arranged in order of the retrospective method, beginning with the premium paid (see Column C), less cost of insurance (see Column E), less fees and expenses (see columns F and G), plus interest (see Column J). The increasing cost of insurance and contribution to funding by interest rate is quite clear. Also shown in Exhibit 3 is the actual financial cost of the percentage surrender charge (column L).

#### [Insert Exhibit 3 about here]

# **INTEREST SENSITIVE WHOLE LIFE POLICY COMPUTATION**

 As demonstrated in the prior section, the accumulation value at age 65 is \$41,890 and at age 95 is \$100,000, based on the guaranteed interest rate and guaranteed cost of insurance. However, the basis for the name - Interest Sensitive Whole Life (ISWL) - is the current interest rate is credited, with the guaranteed rate serving solely as a minimum interest rate. Further, the cost of insurance is determined by current mortality experience, with the guaranteed mortality charges representing the maximum charge possible. We next illustrate the solution to three ISWL computational questions to demonstrate the flexibility and pedagogic value of the RMS model.

Exhibit 4 illustrates the solution to the first ISWL computation question: What are the RMS policy values based on the current interest rate? The solution is immediately available by entering a Current Interest Rate into cell J3. We use 8% for illustration purposes. As shown in Exhibit 4, the accumulation value at age 65 increases to \$126,799 and at age 95 increases to \$1,199,726. This clearly demonstrates the importance of the time value of money. The Death Benefit at age 65 increases to \$152,159 representing the 120% IRS Code 26 Section 7702 minimum death benefit requirement. Total premiums and expenses remained unchanged from Exhibit 1, and there is a substantial increase in interest earned reflecting the increase in accumulation values.

#### [Insert Exhibit 4 about here]

An important observation from Exhibit 4 is that the cumulative cost of insurance at age 65 declines from \$13,410 (see Exhibit 1) to \$8,973, and at age 95 increases from \$64,725 (see Exhibit 1) to \$78,467. The decline at age 65 is explained by the increased accumulation values

reducing the amount of insurance actually purchased, the death benefits minus the accumulation value. Slightly more difficult to see, the increase at age 95 is also due to the increased accumulation values. However, now the IRS Code 26 Section 7702 minimum death benefit requires an increased amount of insurance purchased, increasing the cumulative cost of insurance. The minimum death benefit effect is contained in column N on the Policy Values worksheet.

Exhibit 5 illustrates the solution to the second ISWL computation question: What are the RMS policy values based on the current interest rate and current cost of insurance? Setting the F3 Guaranteed/Current COI code to 2 changes the mortality charge to 60% of the guaranteed rate, increasing by age starting at age 61 according to the spreadsheet design. The accumulation values increase to \$145,799 at age 65 and to \$1,398,225 at age 95.

### [Insert Exhibit 5 about here]

It is important to note that the last increase in accumulation values is due to two reasons: (1) the reduction in the cost of insurance, and (2) an increase in interest given the lower cost of insurance. The cost of insurance impact is illustrated in Exhibits 3 and 5 as the mortality charge (see column E) declines from \$0.09667 to \$0.058. There are corresponding decreases in the total cost of insurance, column F. The marginal increased interest credit is shown in column K and the related increases in accumulation values is shown in column L. The interaction or codetermination of cost of insurance and interest credits was discussed above.

Exhibit 6 illustrates the solution to the final ISWL computation question: Instead of making 70 payments to age 95, how many payments would be necessary to have the policy perform as compared to the guaranteed values? This computation question is the basis for the

retrospective method. Can the life insurance policy be funded with fewer insured out-of-pocket dollars assuming current cost of insurance and current interest rates?

# [Insert Exhibit 6 about here]

 The solution is an iterative exercise, changing the number of payments, D6, until the accumulation value at age 95 is equal to or greater than the original \$100,000. The iterative process offers significant pedagogic insight into the time value of money as the result is generally found quite surprising. Exhibit 6 contains the results of the iterative solution process seven premium payments. Six payments are not sufficient to fund the policy to maturity; that is, the policy lapses prior to maturity, evidenced by the accumulation value at age 95 equal to zero. Additional applications shows 8 payments are required to provide an accumulation value at age 65 comparable to the originally guaranteed values, \$45,211 versus original \$41,890.

#### **UNIVERSAL LIFE POLICY COMPUTATION**

The overall question for UL is the same as for ISWL: Can the life insurance policy be funded with fewer insured out-of-pocket dollars assuming current cost of insurance and current interest rates? The application of the retrospective method for UL polices, however, differs from ISWL polices in that it is not the number, but the premium itself that is reduced. The process can be viewed as a discounted premium based on the assumed higher credited interest rates and/or lower mortality charges.

Exhibit 7 illustrates the solution to the UL spreadsheet application question: What would the UL premium be with a goal of \$100,000 accumulation value at age 95? In other words, what premium is necessary to achieve a policy value of \$100,000 at age 95 assuming a 8% interest

rate and current cost of insurance? The Excel Tools/Goal Seek function can be used to calculate the required premium by selecting "Tools", "Goal Seek", and inputting:

Set cell =  $D17$ To value  $= 100000$ By changing cell  $= D3$ .

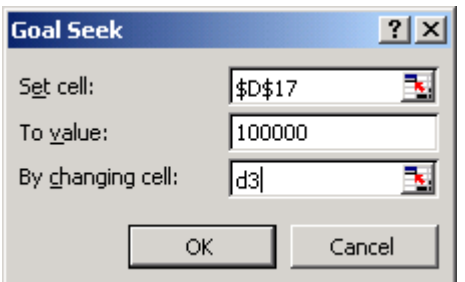

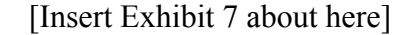

As shown in Exhibit 7, the UL minimum premium solution is \$264.57. This is a reduction from the beginning premium of \$679.69 shown in Exhibit 1. Comparing RMS Data Output for Exhibits 1 and 7, reveal the savings in premium dollars with cumulative premiums declining at age 65 from \$27,188 to \$10,583.

# **THE IMPACT OF INTEREST RATE UNCERTAINTY USING MONTE CARLO SIMULATION**

 As shown in the prior examples, life insurance premiums and accumulation values are highly sensitive to interest rates. It is therefore important to analyze the effect of interest rate changes on life insurance funding. One useful technique is Monte Carlo simulation using Crystal Ball<sup>® 2</sup>. The three important benefits of Monte Carlo simulation risk analysis are: (1) it helps end "analysis paralysis" and contributes to better decision-making by quickly examining all possible scenarios, (2) it quickly identifies which variables most influence the forecast, and

(3) it uncovers the uncertainty in a model, leading to a better communication of risk. This type of analysis can be incorporated into the RMS spreadsheet model to analyze the effects of varying inputs (such as interest rates) on outputs (such as the premium required or the accumulation value).

Exhibit 8 illustrates and describes the steps for using Crystal Ball together with Monte Carlo simulation to analyze interest rate uncertainty. For illustration purposes, it is assumed that mean annual interest rates will decline from 8 percent to 5.75 percent over the life of the insurance policy. Other input values are as discussed for Exhibit 7. Step 1 illustrates the selection of the probability distribution for each interest rate variable over the policy life. In this example, a lognormal probability distribution is assumed and the standard deviation of interest rates is estimated to be 10 percent of the current rate. Of course, different assumptions for the distributions and interest rate volatility can be used and will produce different simulation results. For example, other commonly used distributions in simulation analysis are normal, triangular, and uniform.

# [Insert Exhibit 8 about here]

Step 2 of Exhibit 8 describes how to select the forecast variable (i.e. the age 65 accumulation value in Cell D16) for the simulation results. Step 3 presents the frequency chart generated by 1000 simulation runs in Crystal Ball. This chart displays the range of possible outcomes for accumulation values in Cell D16. As shown in Exhibit 8, the age 65 accumulation value declines from the Exhibit 7 value of \$25,540 to a range of \$8,977 to \$11,476. By entering \$10,000 in the lower-left field of the frequency chart, the likelihood of achieving a \$10,000 accumulation value can be determined. As shown, the probability of achieving an accumulation

 $\frac{1}{2}$ <sup>2</sup> Crystal Ball<sup>®</sup> is a registered trademark of Decisioneering, Inc. Monte Carlo simulation can also be conducted

value of \$10,000 is forecast to be 66.4 percent. It is important to note that finding the certainty of achieving a particular results is often the goal of a model analysis. It is insightful to note that the age 95 accumulation value lapses prior to maturity in all simulation runs (see Cell L3). Although not illustrated in this exhibit, an increase in cost of insurance or greater decline in interest rates would cause the policy to lapse prior to age 65.

It is important to understand how much a given assumption, such as interest rate forecasts, affects the insurance policy results. As shown in Step 4 of Exhibit 8, by selecting Crystal Ball's "Sensitivity Chart" feature, it is possible to analyze the contribution of each interest rate forecast variable to the age 65 accumulation value. The output displays the sensitivity rankings of the assumptions in the simulation based on contribution to the variance of the output variable (i.e. accumulation value at age 65). The assumptions are listed on the left side, starting with the assumption with the highest sensitivity. The top 10 assumptions are displayed in this chart for illustration purposes. As shown, the age 65 accumulation value is most sensitive to interest rate forecast Cells Y41, Y55, Y46, among other cells.

Exhibit 9 contains the summary and statistics output for Exhibit 8 analysis. The report is generated by the Crystal Ball report option and is based on the above 1000 trials. The mean accumulation value at age 65 is forecast to be \$10,201 with a range of \$8,904 to \$11,616. This report also lists the median, standard deviation, variance, among other statistical output. To sum up, the results in Exhibits 8 and 9 are meant to be illustrative. If class time allows, students are encouraged to investigate the sensitivity of other model output values by varying other input assumptions in the model.

[Insert Exhibit 9 about here]

 $\overline{a}$ 

using  $@Risk^{\otimes}$ , among other methods.

## **CONCLUSION**

This paper describes an Excel spreadsheet model used to analyze life insurance policies. We have successfully used this model in risk management and insurance, and personal finance courses to demonstrate the retrospective life insurance method. With the changing institutional and legal environment, we believe that insurance education should be included in the mainstream finance curriculum so that students have a broader finance education that better prepares them for a successful career. A major purpose of our spreadsheet is to help achieve this objective by providing finance educators with a useful pedagogic tool to use in the classroom.

The spreadsheet model is structured to provide an intuitive understanding of the complicated models common to actuarial science. Specifically, our model helps overcome the inherent difficulty of an iterative solution in insurance models, simplifies analysis involving the co-determination of the cash value factors, and provides an immediate solution to computational questions involving thousands of calculations. Furthermore, students are introduced to the topic of Monte Carlo simulation by examining interest rate uncertainty using software such as Crystal  $Ball^{\circledR}$ .

## **REFERENCES**

Alonzi, Peter, David R. Lange, and Betty J. Simkins, 2000, "An Innovative Approach in Teaching Futures: A Participatory Futures Trading Simulation", *Journal of Financial Practice and Education*, 10 (1, Spring/Summer), 228-238.

*A.M. Best's Flitcraft Compend*, 1986-1994, A. M. Best Company, Oldwick, New Jersey.

*A.M. Best's Policy Reports*, 1998, 1994, A. M. Best Company, Oldwick, New Jersey.

*Associateship and Fellowship Catalog,* 1998, (Fall), Society of Actuaries, Schaumburg, IL

- Black, Kenneth and Harold D. Skipper, 1994, *Life Insurance*, Prentice Hall. Englewood Cliffs, NJ.
- Bowers, Newton L., Hans U. Gerber, James C. Hickman, Donald A. Jones and Cecil J. Nesbitt, 1997, A*ctuarial Mathematics* (7<sup>th</sup> Edition), Society of Actuaries, Schaumburg, IL.
- Carr D.L. AND D. A. French, 1989. "Interest Scenario Pricing" *I-440C Study Note*, Education and Examination Committee, Society of Actuaries, (440-34-89).
- Chaney, J.S., 1982, "Utilization of Desk-Top Computers in Financial Education", *Journal of Financial Education*, Fall, 101-104.
- Cherry C.D., 2000. "Calculating Funding Premiums for Universal Life Insurance," *North American Actuarial Journal*, 4(2):20-27.
- Chung Y. and H. D. Skipper. 1987. "The Effect of Interest Rates on Surrender Values," *Journal of Risk and Insurance* 54(4):341-347.
- Clinebell, John M. and Sharon K. Clinebell, 1995, "Computer Utilization in Finance Courses", *Financial Practice and Education,* 5 (1, Spring/Summer), 132-142.
- De Vylder, F. Etienne, 1997, *Life Insurance Theory, Actuarial Perspectives,* Kluwer Academic Publishers, Boston, MA.
- Ghani, Jawaid A. and James P. D'Mello, 1993, "Spreadsheets in Finance Education: Balancing the Challenges", *Financial Practice and Education* 3 (1, Spring/Summer), 65-72.
- Gold, Andrew D., 1994, "10-Year History of Universal Life Policy Survey", *Best's Review, Life/Health Insurance Edition*, December, 39-41, 81.

Gramm-Leach-Bliley Act (Financial Services Modernization Act) of 1999 [Senate Bill 900].

- Jordan, Chester Wallace Jr., 1991, *Society of Actuaries' Textbook on Life Contingencies,* The Society of Actuaries, Schaumburg, IL.
- Lange, David R., 1993, "Application-Oriented Spreadsheet Instruction A Solution to Spreadsheet Unfamiliarity", *Financial Practice and Education* 3 (1, Spring/Summer), 73- 76.
- Lange, David R. and Betty J. Simkins, 2001, "Calculating Funding Premiums for Universal Life Insurance, Calvin Cherry, April 2000", *North American Actuarial Journal*, 5, (3, July), 118-123.
- Steinberg, Esther R., 1991, *Computer-Assisted Instruction: A Synthesis of Theory, Practice and Technology,* Lawrence Erlbaum Associates, Hillsdale, NJ.
- Tallman, G.D., 1983, "Computers in the Financial Management Classroom", *Journal of Financial Education,* (Fall), 69-72.
- *United States Internal Revenue Code,* Title 26: Section 7702.

# **Exhibit 1 Retrospective Method Pedagogic Spreadsheet Application (RMS): Data Input, Codes and Output**

This exhibit illustrates the data input cells and program setting in Excel (see cell range B1:L6), respective input cell codes (see cell range B9:L12), and first four rows of the retrospective method formulas (see B20:L24). The complete retrospective method spreadsheet is over 1200 lines.

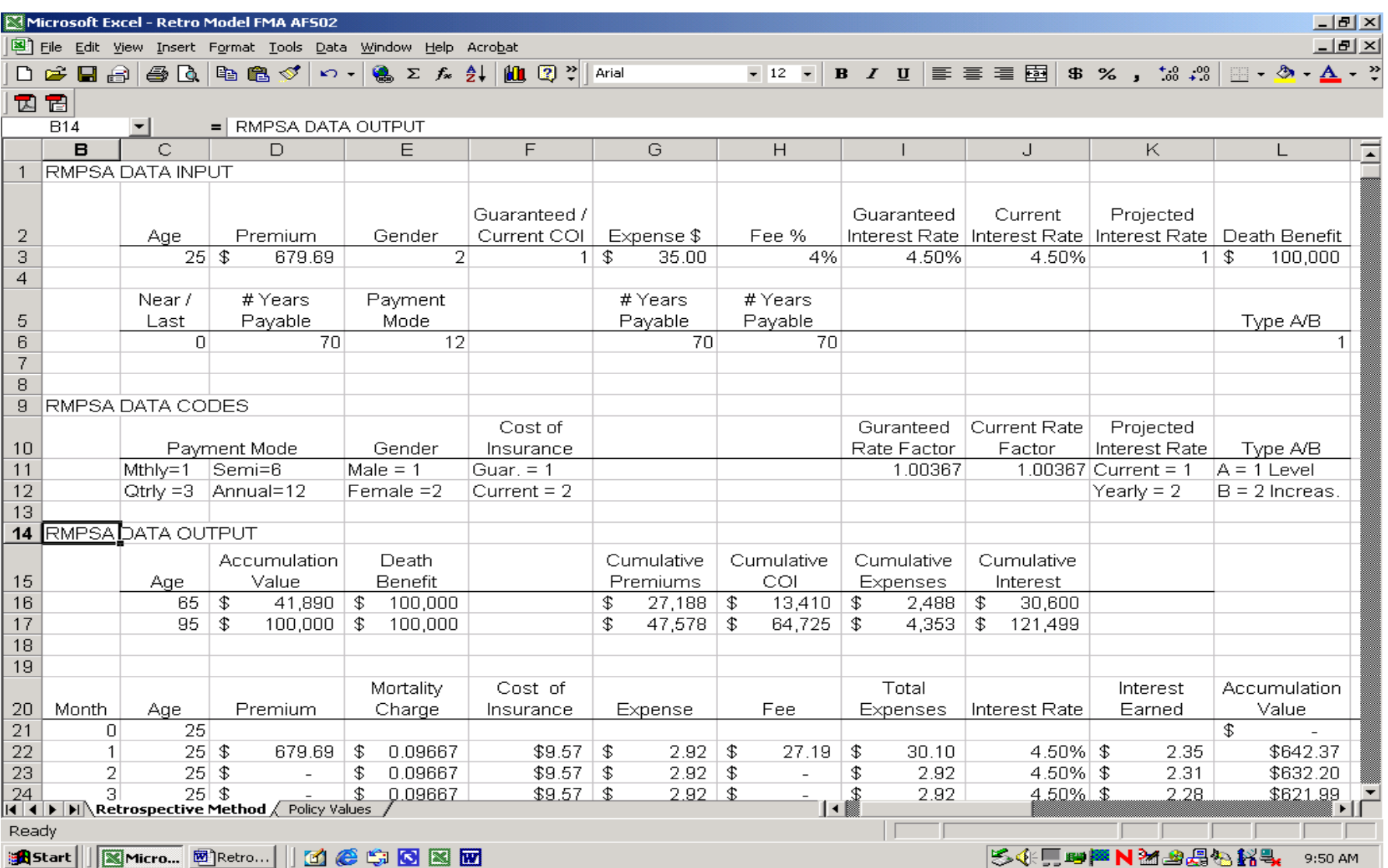

# **Exhibit 2 RMS Assumptions**

This exhibit contains the RMS assumptions for projected interest rates (see cell range X17:Y41), cost of insurance (see cell range AA17:AE120), IRS Code 26 Section 7702 minimum death benefit (see cell range AI17:AJ116) and surrender charges (see cell range AL17:AM35).

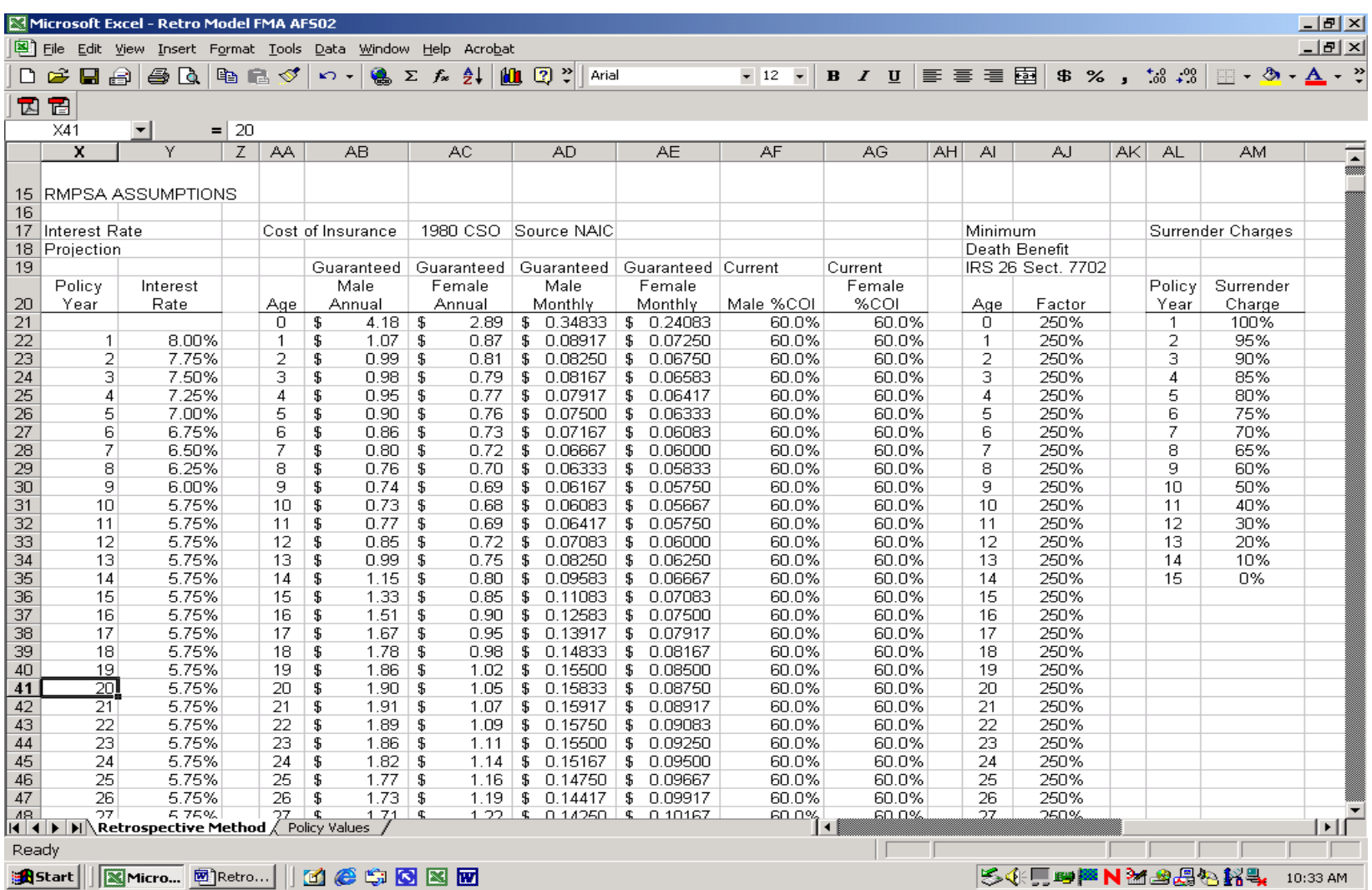

# **Exhibit 3 RMS Policy Values**

This exhibit shows the annual output policy values worksheet generated by the RMS Excel model. The columns are arranged in order of the retrospective method, beginning with the premium paid (Column C), less cost of insurance (Column E), less fees and expenses (Columns F and G), plus interest (ColumnJ). Column L shows the actual financial cost of the percentage surrender charge.

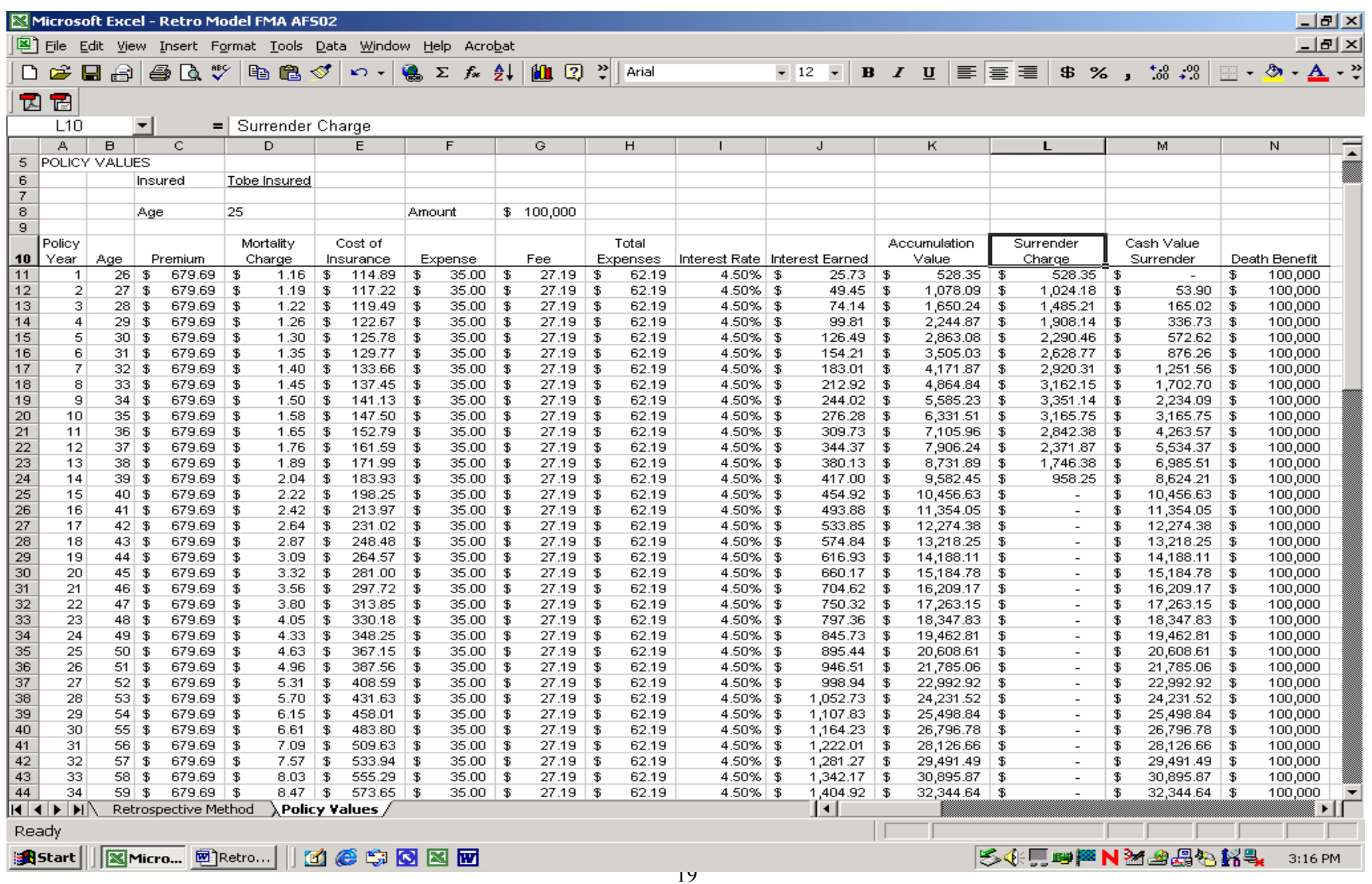

# **Exhibit 4 Interest Sensitive Whole Life Policy Computation**

This exhibit illustrates the solution for finding the RMS policy values based on the current interest rate. The current interest rate is entered into Cell J3 and the output is listed in cells B14:J17.

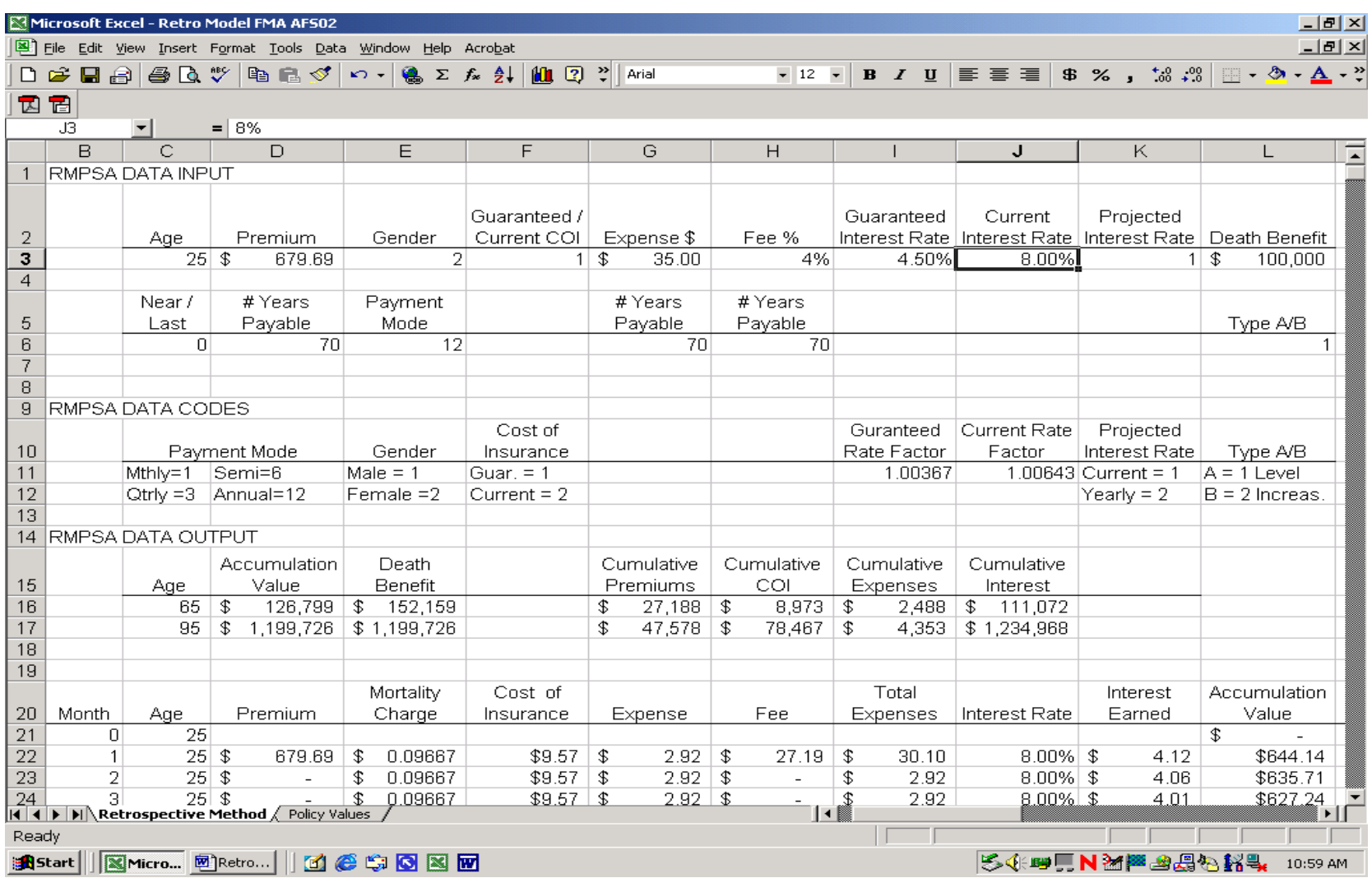

# **Exhibit 5 Interest Sensitive Whole Life Policy Computation Using Current Interest Rates and Current Mortality Charges**

This exhibit illustrates the solution to the ISWL computation question: What are the RMS policy values based on the current interest rate (see Cell J3) and current cost of insurance (see Cell D3)? If Cell F3, Guaranteed/Current COI, is set to 2, this changes the mortality charge to 60 percent of the guaranteed rates.

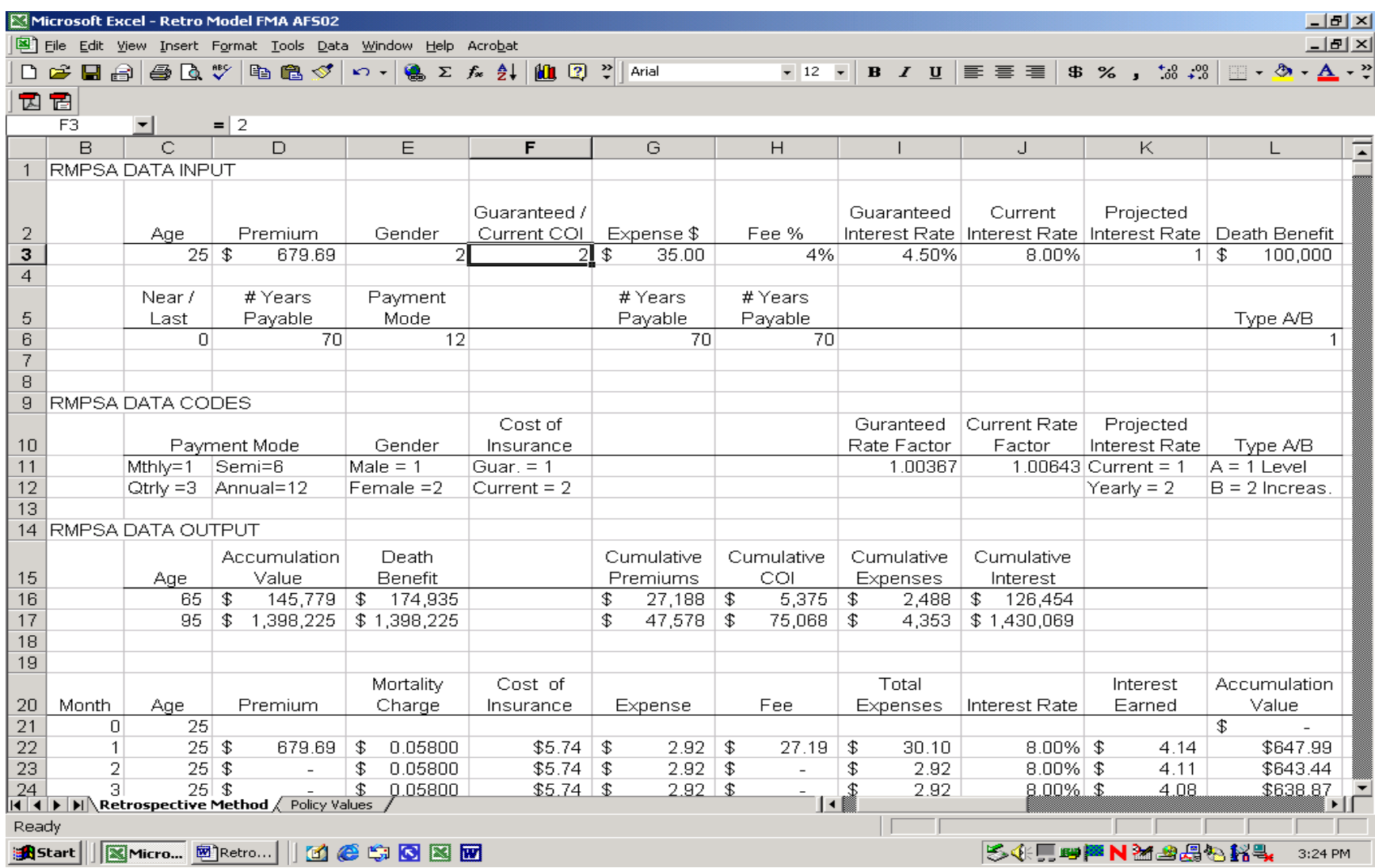

# **Exhibit 6 Interest Sensitive Whole Life Policy Computation – Minimum Number of Premiums**

This exhibit illustrates the solution to the ISWL computation question: Instead of making 70 payments to age 95, how many payments would be necessary to have the policy perform as compared to the guaranteed values? The solution is an iterative exercise and involves changing the number of payments, D6, until the accumulation value at age 95 (Cell D17) is equal to or greater than the original \$100,000.

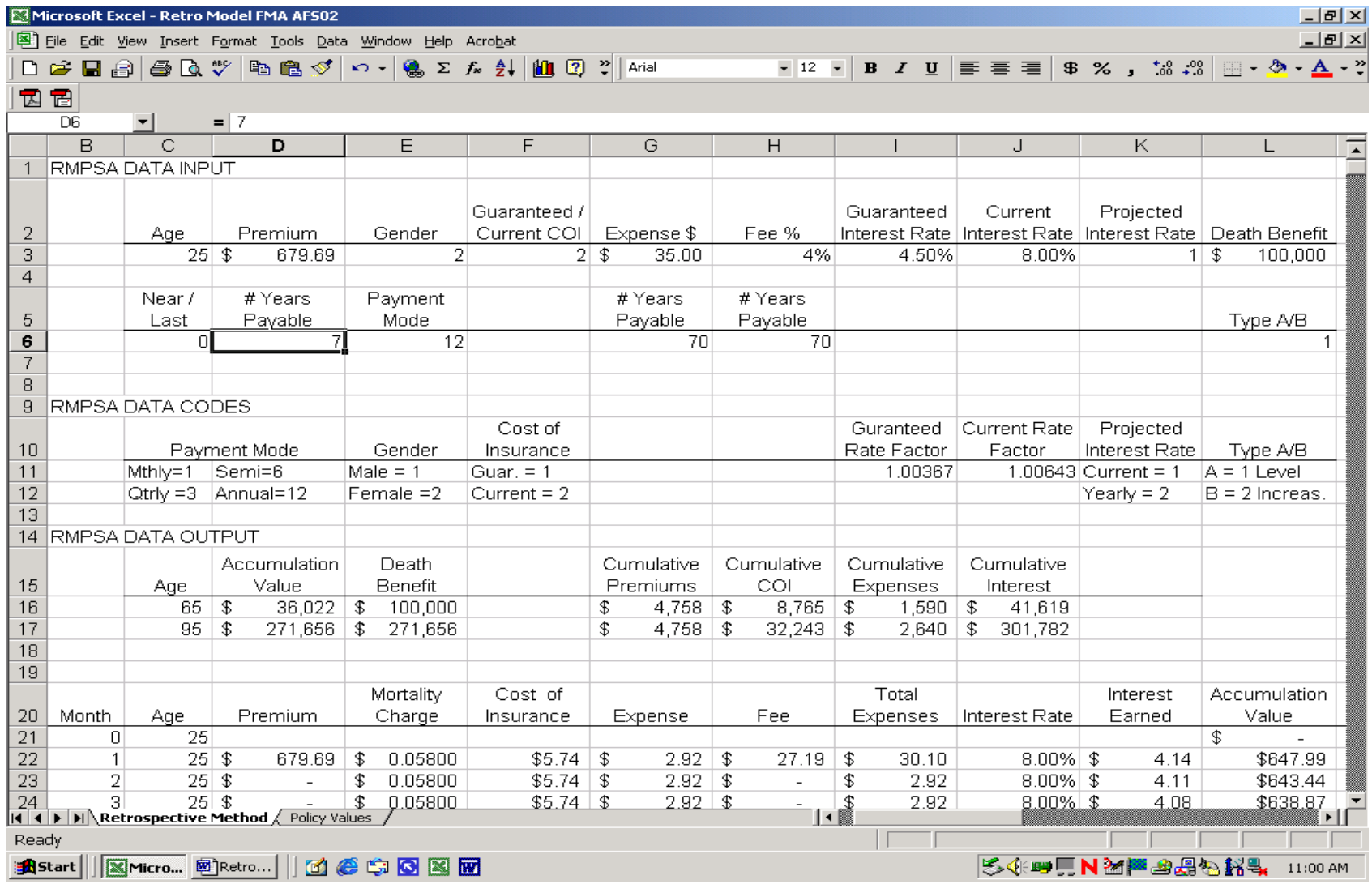

# **Exhibit 7 Universal Life Policy Computation – Reduced Premium**

This spreadsheet shows the solution to the UL spreadsheet application question: What would the UL premium be with a goal of \$100,000 accumulation value at age 95? The UL premium is listed in Cell D3 and the accumulation value at age 95 is listed in Cell D17. The interest rate is assumed to be 8.00 percent (Cell J3). The solution is obtained using the Excel Tools/Goal Seek function.

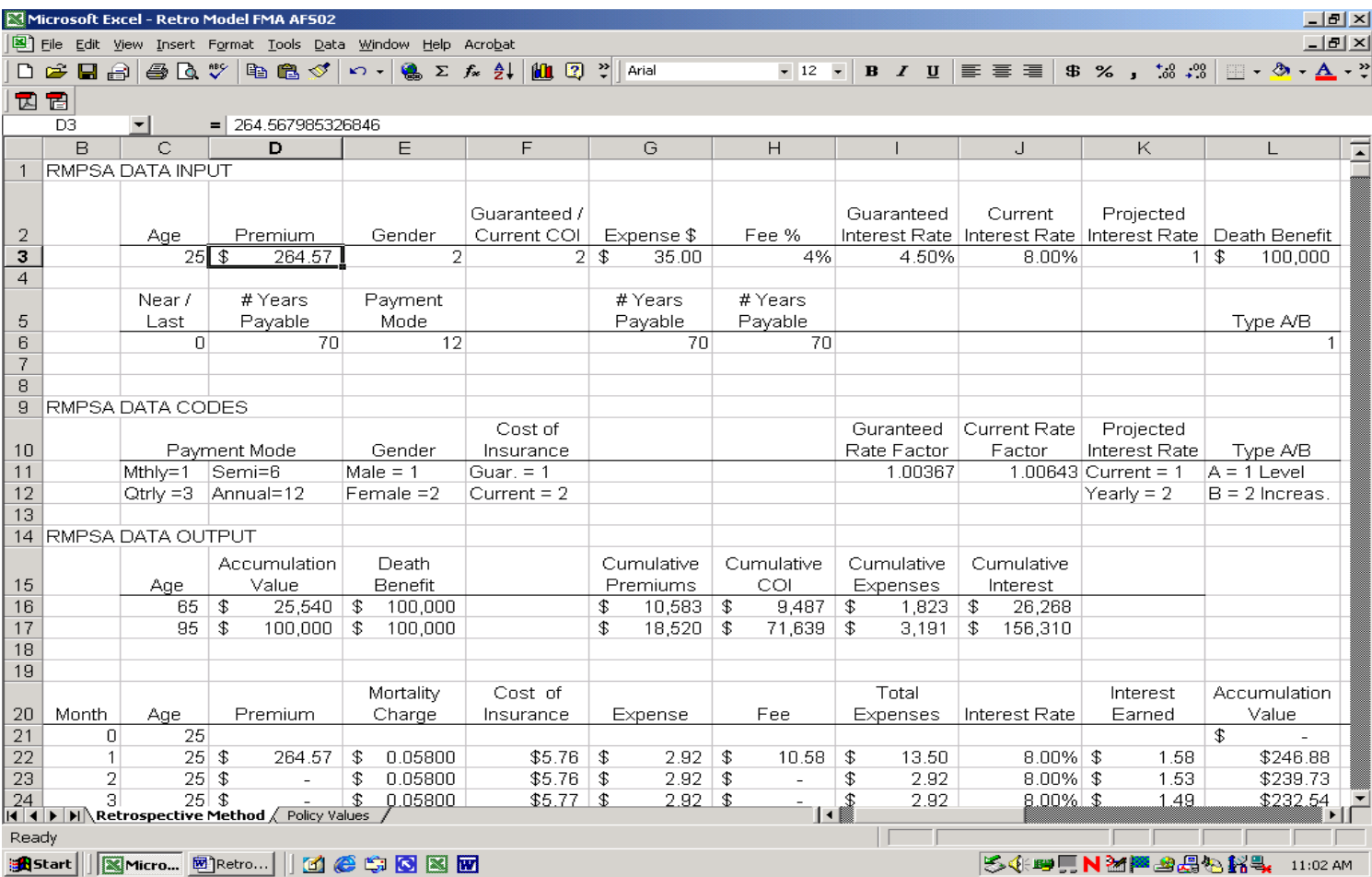

# **Exhibit 8 The Impact of Interest Rate Uncertainty Using Monte Carlo Simulation and Crystal Ball**

This exhibit illustrates how to analyze the impact of interest rate uncertainty using Monte Carlo simulation and Crystal Ball. The following steps show how to analyze the impact on accumulation values assuming an annual interest rate volatility equal to 10 percent of the forecast rate. The forecast values represent an overall decline in interest rates from 8 percent to 5.75 percent over a 10-year period.

#### **Steps Using Crystal Ball (CB):**

**Step 1.** Set up the probability distribution for each interest rate variable. For example, a lognormal probability distribution is chosen for the interest rates in each policy year (see Exhibit 2 for input cells discussed earlier). The illustration below shows the input information for Cell Y22.

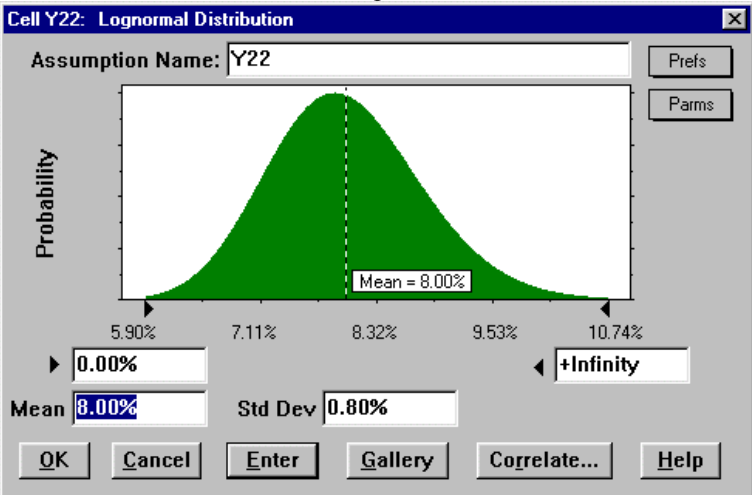

**Step 2.** Once the distributions are defined for all variables, it is necessary to identify which output variable(s) will be examined. In the RMS model, we want to analyze the impact of interest rates on accumulation value at age 65 (see Cell D16 below). By selecting the "Define Forecast" icon in Crystal Ball, the following input cell appears. Cell D16 (also named accumulation value) is entered in the forecast name input cell.

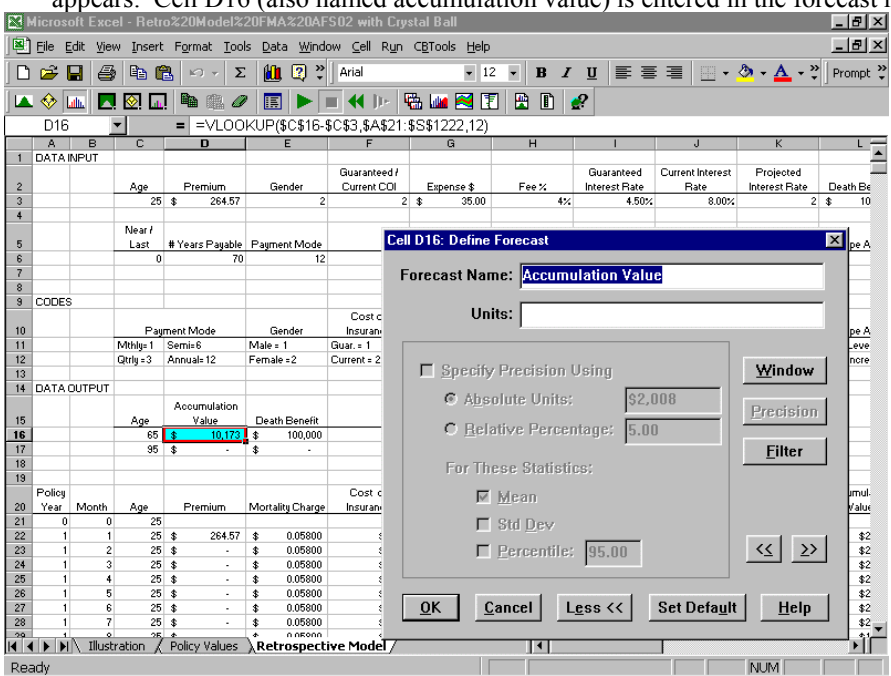

# **Exhibit 8 Continued**

**Step 3.** Now, the simulation can be run in Crystal Ball. As the simulation generates output values in Crystal Ball, the frequency chart can be viewed as it is constructed. The frequency chart below displays the simulation output for 1000 runs. Using this frequency chart, it is possible to determine not only the range of possible outcomes for accumulation values, but also the likelihood of their occurrence. For example, by entering \$10,000 in the lower-left field of the frequency chart output, the likelihood, or certainty, of achieving a \$10,000 accumulation value can be determined. As shown below, the chance of achieving this accumulation value is forecast to be 66.40%.

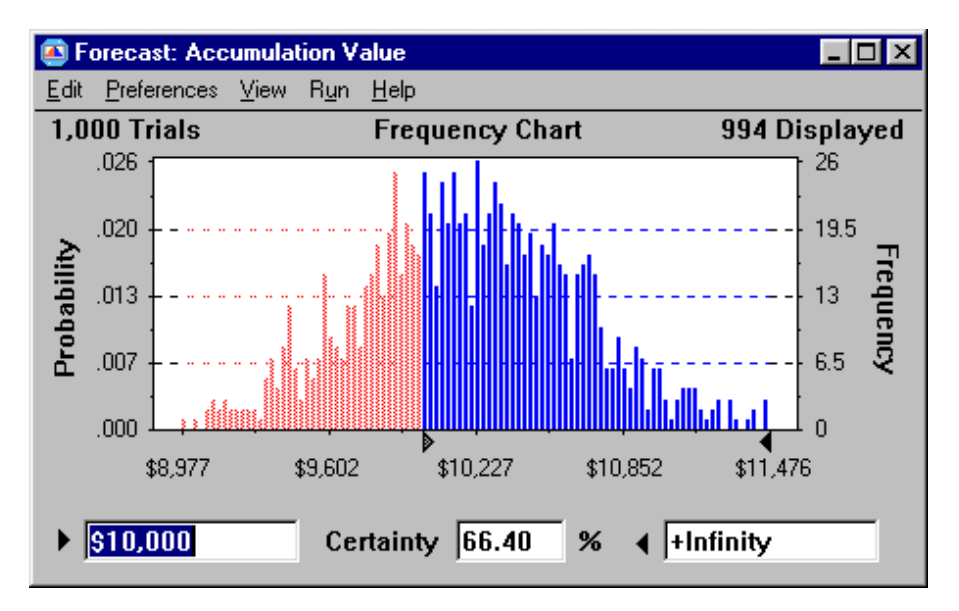

**Step 4:** It is important to understand how much a given assumption, such as interest rate forecasts, affects the insurance policy results. By selecting Crystal Ball's "Sensitivity Chart" feature, it is possible to analyze the contribution of each interest rate forecast variable to the age 65 accumulation value. As shown below, the age 65 accumulation value is most sensitive to the Cells Y41, Y55, Y46, Y42, Y50, Y48, Y44, Y56, Y52, and Y40. The sensitivities are displayed as a percentage of the contribution to the variance of the forecast. Other display options are available in Crystal Ball.

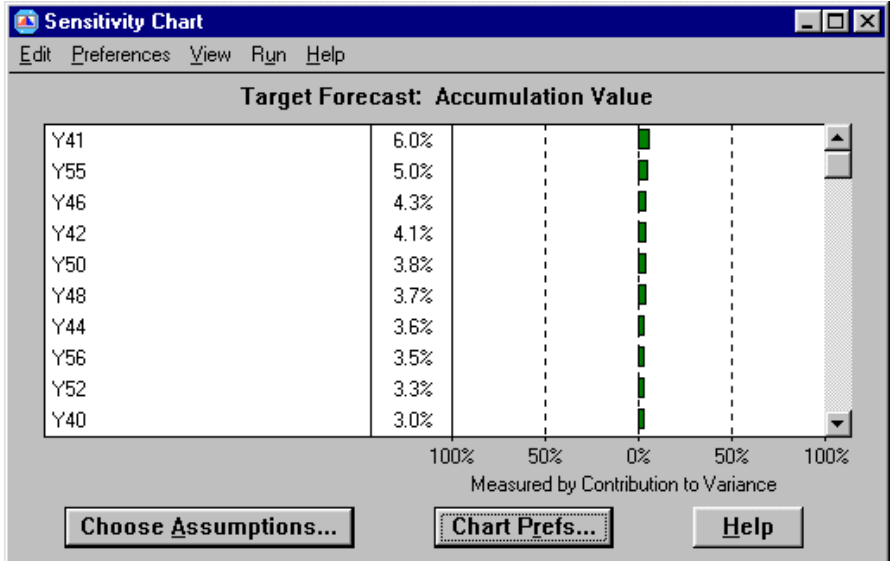

# **Exhibit 9**

This exhibit contains the summary and statistics for the Monte Carlo simulation. The report is generated by the Crystal Ball $^{\circledR}$  report option and is based on a total of 1000 trials.

#### **Crystal Ball Report**

Simulation started on 5/ 29/ 02 at 1:09:24 Simulation stopped on 5/ 29/ 02 at 1:41:29

# **Forecast: Accumulation Value Cell: D16**

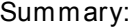

Certainty Level is 66.40% Certainty Range is from \$10,000 to +Infinity Display Range is from \$8,977 to \$11,476 Entire Range is from \$8,904 to \$11,616 After 1,000 Trials, the Std. Error of the Mean is \$15

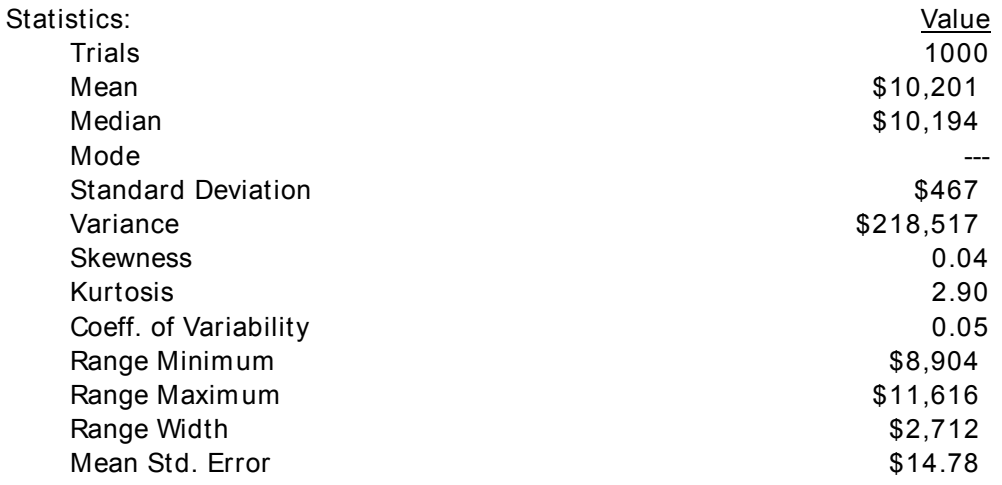

# **Appendix Description of the Excel References for Exhibit 1 and Exhibit 2**

#### **A. Exhibit 1 Description For Excel Cell References**

For the following Exhibit 1 description, the Excel input cell reference (Column-Row) is shown first in ALL CAPS, followed by an explanation of the program setting and description of the variables.

- C3 Age = 25. Issue age of the insured.
- C6 Near/Last = 0. Default = 0.

Near/Last is the number of months between the insured's date of birth and the policy issue date. This allows the cost of insurance to be based on the insured age as of the last birthday prior to the policy anniversary date, Default  $= 0$ , or insured age nearest birthday, the number of months between the insured's date of birth and the policy issue date.

• D3 Premium  $=$  \$679.69.

The beginning premium of \$679.69 is may be found by using the Goal Seek Excel Tool, described below. The beginning premium based on the guaranteed cost of insurance and guaranteed interest rate may be interpreted as the premium that would be required on a traditional whole life product for a \$100,000 policy on a female age 25, the current policy example. For example, the traditional whole life premium computed by the prospective premium computation method [Black and Skipper (1994), Bowers et al (1997), Jordan (1991)] or guideline premium under IRS Revenue Code 26 Section 7702 would be \$689.50.

• D6 #Years =  $70$ .

Premiums are payable to age 95 or for 70 years. The spreadsheet permits any number of premium payments from single premium policies, 10 Pay Life, paid up at 65, age 95 or age 100: #Years = 1, 10, 40, 70 and 75 respectively.

- E3 Gender = 2. The code is Male = 1, Female =  $2$ .
- E6 Payment Mode =  $12$ . Premiums may be paid monthly, quarterly, semiannually or annually: Pmt Mode  $= 1, 3, 6, 12$ respectively.
- F3 Guaranteed/Current Cost of Insurance = 1.

The base mortality exhibit is the 1980 CSO table which provided separate male and female mortality rates per thousand insureds, interpreted as cost of insurance per thousand dollars of coverage. For example the 1980 CSO rate for a Female age 25 is 1.16 deaths per thousand. Interpreted as the guaranteed maximum cost of \$1.16 per thousand of coverage, results in a monthly cost of insurance of \$.09667 (\$1.16/12), cells F22:F24. Changing F3 Guaranteed/Current Cost of Insurance to equal 2, changes the mortality charge to current cost of insurance rates, viewed as a percentage of the guaranteed rate.

- G3 Expense  $\$ = $35$ .
- G6 #Years = 70.

The Expense amount is an annual value, but is assessed on a monthly basis.

- H3 Fee  $\% = 4\%$ .
- $H6 \# Years = 70$ .

The policy fee is a percentage of the premium and is assessed when the premium is paid. Policy fees and expenses for ISWL and UL products vary by insurer. Some policies have both an annual expense often designated as a dollar amount and premium fee calculated as a percentage of premium paid [*A.M. Best's Flitcraft Compend*, 1986-1994]. Gold (1994) found the first year median expenses and fees to be 30% of the premium. Subsequent annual expenses and fees were approximately 7% of premium. The spreadsheet allows any combination of expenses and fees, for any combination of time periods. For example, one could replicate a policy that has a higher first year expense by changing G3, Expenses, to the first year amount and G6, #Years, to 1.

- I3 Guaranteed Interest Rate  $= 4.50\%$ . Guaranteed rates during the 1980's and 1990's varied by insurer from 4% to 5% [*A.M. Best's Flitcraft Compend*, 1986-1994]
- I11 Guaranteed Factor  $= 1.003675$ . Interest is credited on insurance polices at effective rates, thus the guaranteed interest factor is equal to 1 plus the guaranteed rate to the one twelfth or  $(1.045)^{\wedge}(1/12)$ .
- J3 Current Interest Rate  $= 4.50\%$ .

Originally set at the guaranteed rate of 4.50%. Credited interest rates on ISWL and UL polices during the 1980's and 1990's varied from under 6% to over 11%. Changing J2 the current interest rate demonstrates the impact interest rates have on life insurance policy accumulation values.

• J11 Current Factor =  $1.03675$ .

Interest is credited on insurance polices at effective rates, thus the current interest factor is equal to 1 plus the current rate to the one twelfth or  $(1.045)^{\wedge}(1/12)$ .

• I4 Projected Interest Rate  $= 1$ .

The current, 1, or yearly, 2, code creates policy accumulation values using either the current interest rate for each year or a different interest rate for each year. Changes in interest rates or different interest rate scenarios [Carr and French (1989)] may be explored by setting the I4 Current/Yearly code to 2, and entering the scenario yearly interest rates in Y22:Y116.

- L3 Death Benefit  $= $100,000$ . Any death benefit amount may be entered. The death benefit is automatically increased according to Revenue Code 26 Section 7702 corridor requirements.
- L6 Type  $A/B = 1$ . Code is applicable to universal life in which a level, type  $A = 1$ , or increasing, type  $B = 2$ , death benefit may be selected. Under type B, the death benefit is equal to the face amount plus the accumulation value.
- *RMS Output* 
	- C16 Value Age =  $65$
	- C17 Value Age =  $95$

RMS Output values for any desired age may be shown by changing cells C16 or C17. Age 65 is the standard reference year value, while age 95 represents the value at policy maturity.

- D16/17 Accumulation Values  $@65 = $41,890, @95 = $100,000$
- E16/17 Death Benefit  $@65 = $100,000, @95 = $100,000$
- G16/17 Cumulative Premiums  $@65 = $27,188$ ,  $@95 = $47,578$
- H16/17 Cumulative COI  $@65 = $13,410, @95 = $64,725$
- I16/17 Cumulative Expenses  $(0.65 = $2,488, (0.095 = $4,353)$
- J16/17 Cumulative Interest  $(0.65 = $30,600, (0.095 = $121,499)$

# **B. Exhibit 2 Description For Excel Cell References**

• X17:Y41 Interest Rate Projection

Any yearly interest rate path may be explored by entering the yearly values for the first 20 years. Interest rates for year 21 and on equal the  $20<sup>th</sup>$  year interest rate.

• AA17:AE120 Guaranteed Cost of Insurance 1980 CSO

The guaranteed cost of insurance is the 1980 CSO table rates for male and females by age. Exhibit 2 shows both the annual cost per \$1,000 and the respective monthly guaranteed cost of insurance.

• AF17:AG120 Current Cost of Insurance

Gold (1994) found median 1, 5 and 10 year cost of insurance as a percentage of the 1980 CSO table to be 66%, 59% and 55% respectively. The RMS assumed current cost of insurance are 60% of the Male/Female 1980 CSO table to age 60, increasing thereafter by age (61% for age 61, 62% for age 62 and so forth). The assumed 60% of the 1980 CSO mortality table simplifies the

- model. Increasing the percentage of the CSO at age 61 supports the concept of select versus ultimate mortality experience. The rates may be changed to further explore the effects of more or less aggressive pricing assumptions on accumulation values.
	- AI17:AJ116 IRS Code 26 Section 7702 Minimum Death Benefits Also referred to as a cash value corridor, the code requires that the policy death benefit be a greater than or equal to a specified percentage of the accumulation value. The minimum death benefit is 250% of the accumulation value up to age 40, declining to 100% by age 95.
	- AL17:AM35 Surrender Charges Surrender charges are stated as a percentage of the accumulation value for the first 15 years of the policy.